# **Vectores e matrices**

MAPLE ten definidos internamente varios tipos de datos compostos: secuencias (ou secesións), conxuntos, listas, vectores, matrices e táboas.

# **Definición de vectores**

Para definir un vector en MAPLE, utilízase o comando

### **Vector[o](n, init, r o, sym, sh, st, d t, f, a, o)**

- **o** (opcional) especifica a orientación do vector ([row] horizontal e [column] vertical. Por defecto devolve un vector columna
- **n** (opcional) é un enteiro ou rango de enteiro especificando o número de elementos. Por defecto rechea o vector con 0.
- **init** (opcional) un procedemento MAPLE para especifica-los elementos iniciais do vector. Este procedemento pode ser a través dun tipo de dato table, array, list, Array, Matrix, Vector, conxunto de ecuacións ou expresións de tipo alxebráico.
- **r o** (opcional) Booleano. Especifica se o vector se pode modificar (false) ou non (true).
- **sym** (opcional) symbol=nome especifica o nome a utilizar nos elementos do vector cando non se inicializa o vector.
- **sh** (opcional) shape=nome ou shape=lista de nomes. Os posibeis nomes son: constant[x] (pon tódolos elementos ao valor x), scalar[i, x] (pon o elemento i ao valor x), unit[i] (pon a 0 tódolos elementos agás o *i*-ésimo, que pon a 1), zero.
- **d t** (opcional) datatype=nome especifica o tipo de dato almacenado no vector. Os posibeis nomes son: integer, float, complex.
- **f** (opcional) fil $\neq$ valor, que é o valor de recheo do vector para os elementos restantes (por defecto 0).

```
\n
$$
\begin{bmatrix}\n> Vector(2); # vector con 2 elements. Por defect to inicializado a 0. & 0 \\
0 & 0 & (1.1.1)\n\end{bmatrix}
$$
\n
$$
\begin{bmatrix}\n0 & 0 & (1.1.1)\n\end{bmatrix}
$$
\n
$$
\begin{bmatrix}\n0 & 0 & (1.1.1)\n\end{bmatrix}
$$
\n
$$
\begin{bmatrix}\n0 & 0 & (1.1.1)\n\end{bmatrix}
$$
\n
$$
\begin{bmatrix}\n0 & 0 & (1.1.1)\n\end{bmatrix}
$$
\n
$$
\begin{bmatrix}\n0 & 0 & (1.1.1)\n\end{bmatrix}
$$
\n
$$
\begin{bmatrix}\n0 & 0 & (1.1.1)\n\end{bmatrix}
$$
\n
$$
\begin{bmatrix}\n0 & 0 & (1.1.1)\n\end{bmatrix}
$$
\n
$$
\begin{bmatrix}\n0 & 0 & (1.1.2)\n\end{bmatrix}
$$
\n
$$
\begin{bmatrix}\n0 & 0 & (1.1.2)\n\end{bmatrix}
$$
\n
$$
\begin{bmatrix}\n0 & 0 & (1.1.2)\n\end{bmatrix}
$$
\n
$$
\begin{bmatrix}\n1 & \frac{2}{3} + \frac{1}{3} & \frac{1}{2}\n\end{bmatrix}
$$
\n
$$
\begin{bmatrix}\n1 & \frac{2}{3} & \frac{3}{4} & \frac{4}{3} & \frac{5}{4}\n\end{bmatrix}
$$
\n
$$
\begin{bmatrix}\n1 & \frac{2}{3} & \frac{2}{3} & \frac{4}{3} & \frac{5}{3}\n\end{bmatrix}
$$
\n
$$
\begin{bmatrix}\n1 & 1 & 1 & 1 \\
1 & 1 & 1 & 1\n\end{bmatrix}
$$
\n
$$
\begin{bmatrix}\n0 & 0 & 0 & 0 \\
0 & 0 & 0 & 0 \\
0 & 0 & 0 & 0 \\
0 & 0 & 0 & 0 \\
0 &
$$

```

$$
\begin{bmatrix}\n0 \\
1\n\end{bmatrix}
$$
\n(1.1.5)  
\n
$$
\begin{bmatrix}\n\text{Vector}[\text{row}](5, \text{shape} = \text{constant}[X]) \\
\begin{bmatrix}\nx & x & x & x \\
x & x & x & x\n\end{bmatrix}
$$
\n(1.1.6)  
\n
$$
\begin{bmatrix}\nx & x & x & x \\
0 & \infty & 0\n\end{bmatrix}
$$
\n(1.1.7)  
\n
$$
\begin{bmatrix}\n0 & \infty & 0 \\
0 & 0 & 1 \\
0 & 0 & 1\n\end{bmatrix}
$$
\n(1.1.8)

## **Definición de matrices**

Para construir unha matriz en MAPLE utilízase o comando

**Matrix(r, c, init, r o, sym, sc, sh, st, o, d t, f, a)**

onde os argumentos son:

- r (opcional) filas da matriz
- c (opcional) columnas da matriz

O resto dos valores son semellantes os do comando Vector. Os valores para shape son:

- identity : pon tódolos elementos a 0 e a diagonal a 1: Matrix(3,5, shape= identity)
- scalar[x]: pon tódolos elementos da diagonal a x, o resto a 0. Ex: Matrix(3,3, shape=scalar[4.2])
- · diagonal: inicializa a diagonal co vector especificado en *init*. Ex: Matrix(3,3, Vector([3,2,1]), shape=diagonal) ou f:=i->x<sup>i</sup>:Matrix(4,f, shape=diagonal)
- triangular[upper/lower]. Crea unha matriz triangular co valor especificado. Ex: Matrix(3,3,5,shape=triangular[upper])
- symmetric : Forza a que a matriz sexa simétrica: Matrix(3,3,shape= symmetric);  $M[1,2] = 5$  (fai tamén  $M_{2,7} = 5$ )
- antisymmetric : Igual que symmetric, pero forza a que  $M_{ii} = -M_{ii}$

Hai moitas outras máis, correspondentes con matrices especiais.

**NOTA:** Podemos convertir unha matriz en vector co comando convert:

> M := Matrix(2, 3, 5);  
\n
$$
M := \begin{bmatrix} 5 & 5 & 5 \\ 5 & 5 & 5 \end{bmatrix}
$$
\n(1.2.1)  
\n
$$
\begin{bmatrix} 5 & 5 & 5 \\ 5 & 5 & 5 \end{bmatrix}
$$
\n(1.2.2)

**> Matrix(2); Matrix(2,3); # por defecto, rechease con 0**

**> (1.2.8) > > > (1.2.9) > > (1.2.6) (1.2.7) > (1.2.5) (1.2.3) (1.2.4) Matrix(3, shape=identity); # matriz identidade m1:=Matrix(1..2, 1..3, 5); #definición da matriz especificando rango de índices (os rangos sempre empezan por 1) e recheada co número 5 m2 := Matrix([[1, 2, 3], [4, 5, 6]]); #inicialización dunha matriz con datos de tipo list Matrix(m1+m2); m3 := Matrix(3, 2, [1, 2, 3, 4, 5]); #outra inicialización da matriz con listas. O elemento (3,2) inicialízase por defecto a 0. Matrix(4, 3, m3, fill = 9); # agora os elementos restantes inicialízanse por defecto a 9 f:=(i,j)->x^(i+j-1); Matrix(2,f); #inicialización cunha función**

 $\overline{\phantom{a}}$  $\overline{\phantom{a}}$  **(1.2.10)**

$$
\begin{bmatrix}\nx & x^2 \\
x^2 & x^3\n\end{bmatrix}
$$
\n(1.2.10)  
\n
$$
\begin{bmatrix}\ns:=(1,1)=0, (1,2)=1; \text{ Matrix}(1,3,s); \text{# inicialization dos} \\
\text{elements da matrix } \text{utilizando indices} \\
s:=(1,1)=0, (1,2)=1\n\end{bmatrix}
$$
\n(1.2.11)  
\n
$$
\begin{bmatrix}\n0 & 1 & 0 \\
0 & 1 & 0 \\
m_{2,1} & m_{1,2} & m_{1,3} \\
m_{2,1} & m_{2,2} & m_{2,3}\n\end{bmatrix}
$$
\n(1.2.12)  
\n
$$
\begin{bmatrix}\nm_{1,1} & m_{1,2} & m_{1,3} \\
m_{2,1} & m_{2,2} & m_{2,3} \\
\vdots & \vdots & \ddots & \vdots \\
N = \text{Vector}[\text{row}](3, [1, 2, 3]) : \text{with}(\text{LinearAlgebra}) : \text{DiagonalMatrix}(V) \\
0 & 2 & 0 \\
0 & 0 & 3\n\end{bmatrix}
$$
\n(1.2.13)

# **Operacións con matrices**

A transposición de matrices faise coa función Transpose con **with (LinearAlgebra)** incluido:

$$
\begin{bmatrix}\n\text{> with (LinearAlgebra):}\n\text{A}:=\n\begin{bmatrix}\n1 & 2 & 3 \\
1 & 2 & 3 \\
4 & 5 & 6\n\end{bmatrix}\n\end{bmatrix}
$$
\n
$$
A := \begin{bmatrix}\n1 & 2 & 3 \\
4 & 5 & 6\n\end{bmatrix}
$$
\n(1.3.1)\n\nA suma e a resta de matrices pode realizarse como a + e - de escalares.\n\n
$$
\begin{bmatrix}\n\text{sestart;}\n\text{A}:=\n\begin{bmatrix}\n\text{sestart;}\n\end{bmatrix}\n\end{bmatrix}
$$
\n
$$
A := \begin{bmatrix}\n23 & 123 & 7 \\
22 & 17 & 18 \\
1 & 2 & 6\n\end{bmatrix}
$$
\n
$$
\begin{bmatrix}\n\text{B}:=\n\begin{bmatrix}\n\text{Matrix}([11, 10, 5], [0, 5, 1], [1, 2, 3]]\n\end{bmatrix}\n\end{bmatrix}
$$
\n(1.3.2)\n(1.3.3)

**> > (1.3.9) > > > (1.3.4) (1.3.8) (1.3.3) (1.3.7) (1.3.6) > (1.3.5) A+B; A-B; A.B; A^2; # cálculo da podencia dunha matriz A^(-1); # cálculo da matriz inversa 1/A; # forma alternativa de calcular a matriz inversa** Podemos borrar unha fila ou columna coa función **DeleteRow/DeleteColumn** na

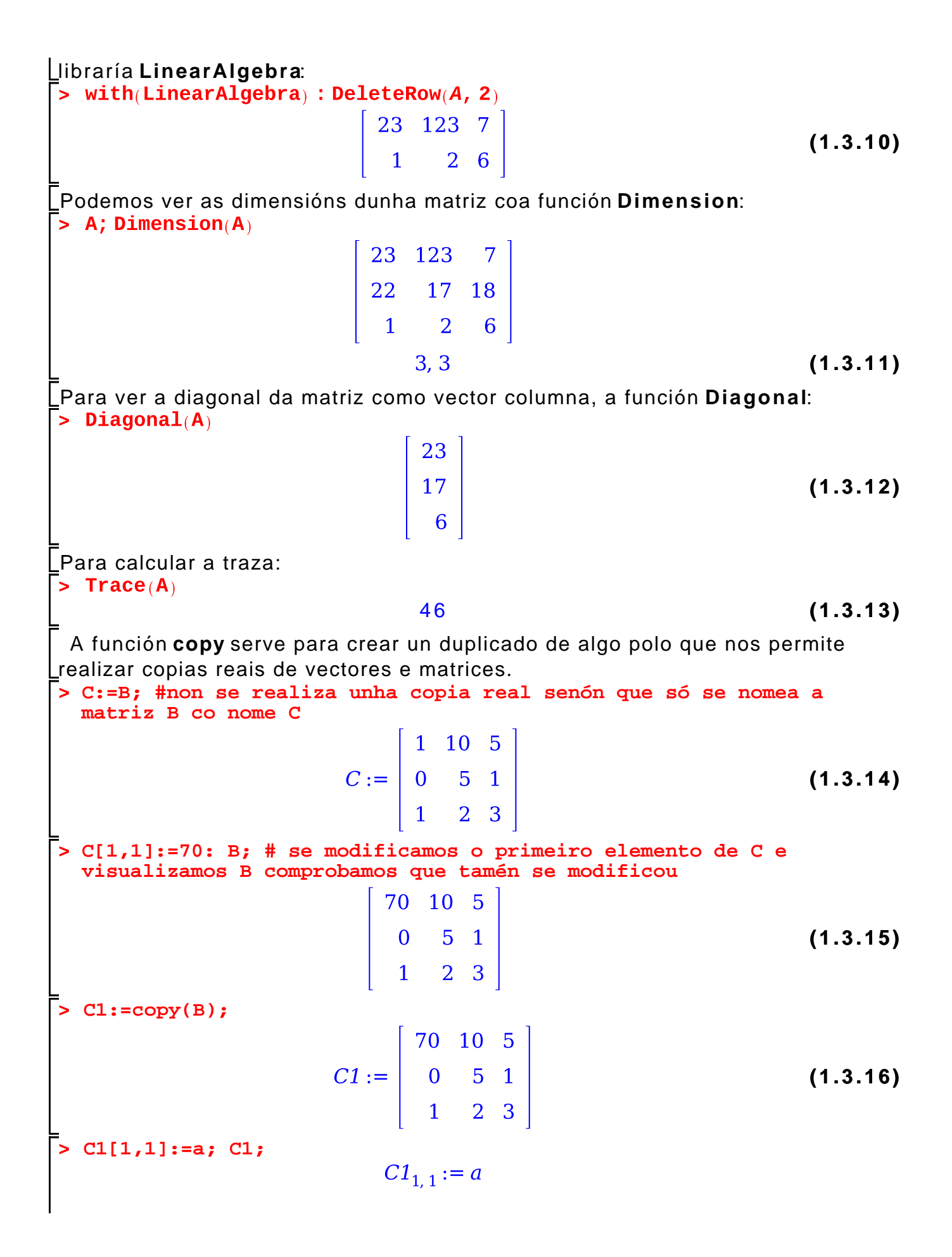

$$
\begin{bmatrix}\n a & 10 & 5 \\
 0 & 5 & 1 \\
 1 & 2 & 3\n\end{bmatrix}
$$
\n(1.3.17)\n  
\n5 B; #B non se modification, so C1\n
$$
\begin{bmatrix}\n 70 & 10 & 5 \\
 0 & 5 & 1 \\
 1 & 2 & 3\n\end{bmatrix}
$$
\n(1.3.18)

## **Funcións básicas de álxebra linear**

Neste apartado descríbense algunhas das funcións máis importantes da libraría **Linear Algebra**. Para poder utiliza-las funcións da libraría hai que primeiro cargalas na memoria do ordenador mediante o comando **with(libraría).**

```
> 
with(LinearAlgebra): #finalizando con : carga a libraría en 
 memoria, se puxésemos ; cargaría a libraría en memoria e máis 
 visualizaríamos tódalas funcións da libraría.
```
## *Determinante dunha matriz*

A función **Determinant(A, m)** calcula o determinante da matriz A (m é un parámetro opcional que índica o método utilizado para calcula-lo determinante). A matriz pode estar definida de xeito numérico ou simbólico.

**> B:=Matrix([[2,23,1],[2,4,6],[1,7,3]]);**

$$
B := \begin{bmatrix} 2 & 23 & 1 \\ 2 & 4 & 6 \\ 1 & 7 & 3 \end{bmatrix}
$$
 (1.4.1.1)  
> d:=Determinant(B);  
 $d := -50$  (1.4.1.2)

*Matriz característica e polinomio característico*

A función **CharacteristicMatrix(A, lambda, outopts)** constrúe a matriz característica da matriz A (é dicir, lambda\*I-A, sendo I a matriz identidade), onde **A** é unha matriz cadrada e **lambda** a variabel que se usa.

> A := Matrix([[1, 2, 3], [1, 2, 3], [1, 5, 6]]);  
\n
$$
A := \begin{bmatrix} 1 & 2 & 3 \\ 1 & 2 & 3 \\ 1 & 5 & 6 \end{bmatrix}
$$
\n(1.4.2.1)

**(1.4.2.2)**

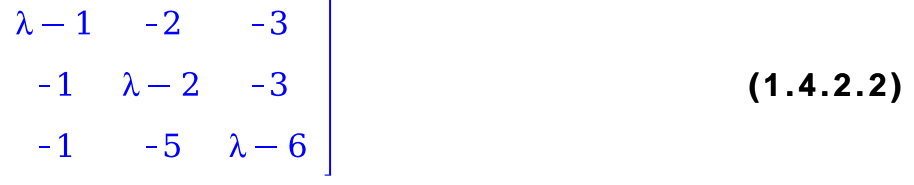

**> CharacteristicPolynomial(A, lambda);** A función **CharacteristicPolynomial(A, lambda)** cálcula o polinomio característico da matriz cadrada A (é dicir, **(-1)^n \* det(A-lambda\*I**), onde I é a matriz identidade e n a dimensión da matriz A).

**(1.4.2.3)**

#### *Cálculo dos valores e vectores propios dunha matriz cadrada*

A función **Eigenvalues** cálcula os valores propios e a función **Eigenvectors** cálcula os vectores propios dunha matriz cadrada. A sintase das funcións é: **Eigenvalues(A, C, imp, o, outopts)** e **Eigenvectors(A, C, imp, o, outopts)** onde **A** é a matriz a calcular os valores propios. Os demáis argumentos son opcionais e representan: **C** e a matriz para o caso xeneralizado, **imp** é unha variabel lóxica que nos dí se vai devolve-los valores como raíz dunha ecuación(RootOf) ou como radicais, **o** é o obxeto no que queremos que se devolva o resultado (Vector, Vector [row], Vector[column] ou list) e **outopts** fai referencias as opcións de construcción do obxeto de saída.

```
> 
R := Matrix([[611, 196, -192, 407, -8, -52, -49, 29], [899, 113, 
  -192, -71, -43, -8, -44], [899, 196, 61, 49, 8, 52], [611, 8, 44,
  59, -23], [411, -599, 208, 208], [411, 208, 208], [99, -911], 
  [99]], shape = symmetric, scan = triangular[upper]);
             611
                   196 -192
                                407
                                        -8-52-492.9
             196
                                       -71-43-44899
                          113 -192
                                                      -8-192 113
                          899
                                 196
                                        61
                                               49
                                                     8<sup>8</sup>52
    R := \begin{vmatrix}\n407 & -192 & 196 \\
-8 & -71 & 61 \\
-52 & -43 & 49 \\
-49 & -8 & 8\n\end{vmatrix}611
                                          8
                                               44
                                                      59
                                                           -23(1.4.3.1)
                                       411 -599
                                                           208
                                   8
                                                     208
                                  44 - 599
                                              411
                                                     208
                                                           208
                                  59
                                       208
                                              208
                                                      99 - 911
                           52
                    -44-23208
                                              208 - 91199
```
**> Eigenvalues(R);**

**(1.4.3.2)**

$$
\begin{bmatrix}\n0 \\
1020 \\
510 + 100\sqrt{26} \\
510 - 100\sqrt{26} \\
10\sqrt{10405} \\
1000 \\
1000\n\end{bmatrix}
$$
\n(1.4.3.2)  
\n
$$
\begin{bmatrix}\n\mathbf{a} \\
510 - 100\sqrt{26} \\
10\sqrt{10405} \\
1000 \\
1000\n\end{bmatrix}
$$
\n
$$
\begin{bmatrix}\n-1 & -3 & -6 \\
3 & 5 & 6 \\
-3 & -3 & -4\n\end{bmatrix}
$$
\n
$$
\mathbf{v}, \mathbf{e} := \text{Eigenvectors(A)}; \text{ #o vector } \mathbf{v} \text{ son os valores propios } \mathbf{e} \text{ a}
$$
\nmatrix **e** son os vectors  
\n
$$
\mathbf{v}, e := \begin{bmatrix} 2 \\ 2 \\ -4 \end{bmatrix} \begin{bmatrix} -2 & -1 & 1 \\ 0 & 1 & -1 \\ 1 & 0 & 1 \end{bmatrix}
$$
\n(1.4.3.4)

#### *Triangulación dunha matriz*

A función **GaussianElimination(A, m, outopts)** realiza a triangulación dunha matriz cadradautilizando eliminación gausiana. O resultado é unha matriz triangular superior das mesmas dimensións que a matriz A. Os argumentos son: **A** a matriz a triangulizar, os outros dous argumentos **m** e **outopts** son opcionais e especifican o método utilizado e outras opcións avanzadas.

**> A :=Matrix([[8, 3, -1, -5], [4, -5, 0, -2], [-5, 8, 3, -1],[-5, 5, -4, -9]]);**

$$
A := \begin{bmatrix} 8 & 3 & -1 & -5 \\ 4 & -5 & 0 & -2 \\ -5 & 8 & 3 & -1 \\ -5 & 5 & -4 & -9 \end{bmatrix}
$$
 (1.4.4.1)

**> GaussianElimination(A);**

**(1.4.4.2)**

$$
\begin{bmatrix} 8 & 3 & -1 & -5 \ 0 & -\frac{13}{2} & \frac{1}{2} & \frac{1}{2} \\ 0 & 0 & \frac{163}{52} & -\frac{175}{52} \\ 0 & 0 & 0 & -\frac{2607}{163} \end{bmatrix}
$$
 (1.

**(1.4.4.2)**

### *Resolución dun sistema de ecuacións lineares*

A función **LinearSolve(A, B, m, t, c, i p, outopts, methopts)** resolve un sistema lineal de ecuacións do tipo **Ax=B** (devolve o vector x que satisface o sistema). O argumento **A** e unha matriz ou lista. Os demáis argumentos son opcionais: **B** é unha matriz ou vector columna, **m** especifica o método de resolución, **t** especifica as variabeis libres en solucións parametrizadas e as demáis son opcións avanzadas.

**> M := <<(1, 1, 1, 4)>|<(1, 1, -2, 1)>|<(3, 1, 1, 8)>|<(-1, 1, -1, -1)>|<(0, 1, 1, 0)>>;**  $M := \begin{bmatrix} 1 & 1 & 3 & -1 & 0 \\ 1 & 1 & 1 & 1 & 1 \\ 1 & -2 & 1 & -1 & 1 \\ 4 & 1 & 8 & -1 & 0 \end{bmatrix}$ **(1.4.5.1) > LinearSolve(M);** $\frac{25}{6}$ <br> $\frac{4}{3}$ <br> $\frac{5}{2}$ **(1.4.5.2)**